ENOG17 | Alex Semenyaka

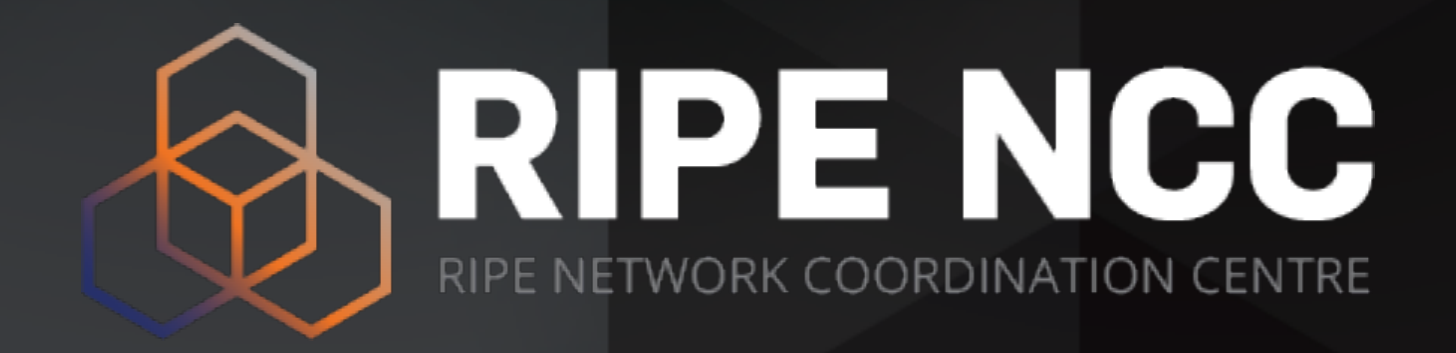

## **Historical analysis of RIPE Atlas data**

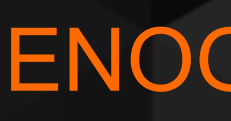

### **Goals of this tutorial**

- **• To share my own real experience with the historical analysis of the RIPE Atlas data** 
	- I.e. getting data related to the objects in question when the meta-data (measurement IDs) are unknown
- **• To discuss different approaches to do this**  - And get understanding of their advantages and drawbacks
	-
- **• To provide newbies with some DOs and DONTs**

*All code snippets provided are written on Python3 but easily could be re-*

*written on any other language* 

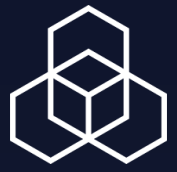

### **Who can it be useful for?**

**• For engineers who investigate some network events in the past - Especially important if they did not run own measurement in advance**

- -
- **• For researchers studying Internet development phenomena, patterns and trends**
- **• For specialists doing fact checking regarding some happening when the Internet involved**

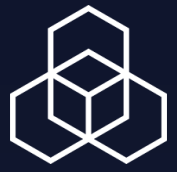

### **Basic model for this tutorial**

- **• There are a list of networks**
- **• There is a time range in which network events of interest could occur** 
	- To simplify the code, we will limit the time range to the **November 1, 2020**
- **• We are interested in our getting all measurement results in this time range regarding the networks in our list**
- **• The above code is only a PoC (in particular, there are no error checks, timezone is GMT etc)**

*This model was chosen as the most typical one.* 

*Approaches outlined in this tutorial may be naturally extended to any other tasks that arising when working with historical data.* 

- 
- 

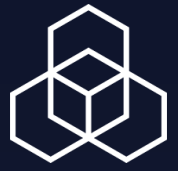

### What is RIPE Atlas?

global network of devices, called probes and anchors, that actively own networks.

- RIPE Atlas is the RIPE NCC's main Internet data collection system. It is a
- measure Internet connectivity. Anyone can access this data via Internet
- traffic maps, streaming data visualisations, and an API. RIPE Atlas users can
- also perform customised measurements to gain valuable data about their

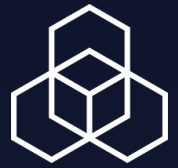

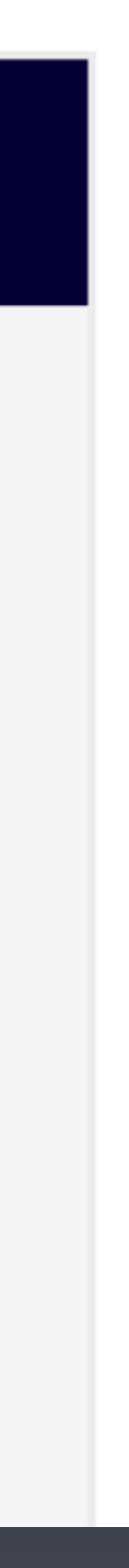

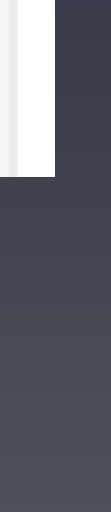

### **Approaches to be discussed**

- **• RIPE Atlas API**
- **• Direct access to the RIPE Atlas storage**
- **• RIPE Atlas data in Google BigQuery**

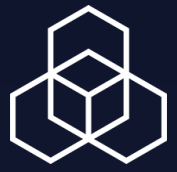

# **RIPE Atlas API** The most standard way to do things

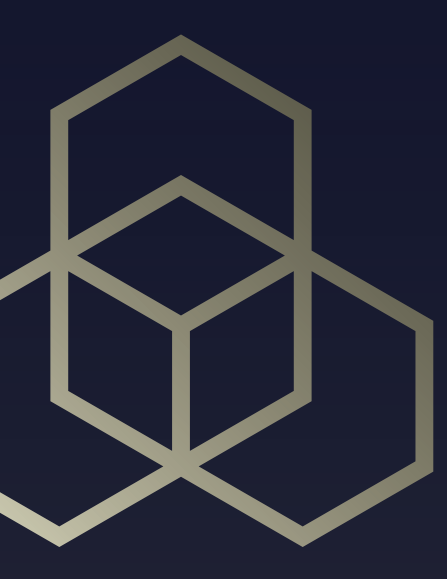

### **What to do**

- **• Why it was not that straightforward before?** 
	- The endpoint <https://atlas.ripe.net/api/v2/measurements/>had no parameter to filter out all (or the most of) unnecessary measurements - fixed
	- The number of results can be too high (thus, we can hit '20,000 objects limit')
- **• How could this issue be solved?** 
	- If we are interested in some IP-addresses, it could be only the IP-addresses either **of the probes** or **of the targets**
	- Therefore, we can split the task into two smaller ones:
		- 1. Find the probes located in networks in interest, and collect their results
		- 2. Find the measurements targeted to networks in interest

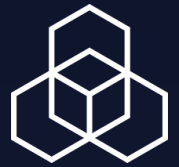

### **Measurements from the given probes**

**• First of all, the description of all active probes is stored here (daily): https://ftp.ripe.net/ripe/atlas/probes/archive/<YYYY>/<mm>/<YYYY><mm><dd>.json.bz2**

- This file is one big JSON with the information of all probes to the moment it was

- Because we want to know the information about the past (not the current situation), we must not use the <https://atlas.ripe.net/api/v2/probes/> endpoint

### **• There we can pick up the IDs of the probes in our prefixes for the**

- - created
- **given time interval in the past** 
	-

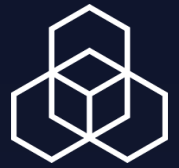

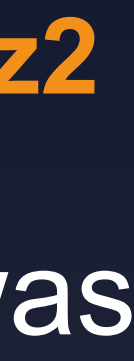

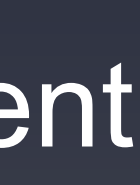

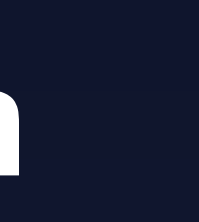

### **Structure of the description**

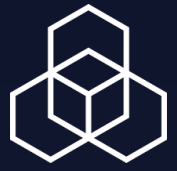

```
{'meta': {…},
  'objects': [{'address_v4': '82.95.114.207',
                'asn_v4': 3265,
               'asn_v6': 3265,
               'status': 1,
               …},
              …]
```
 **'address\_v6': '2001:983:ba7e:1:220:4aff:fec8:23d7',**

### **Code: filter out the probes**

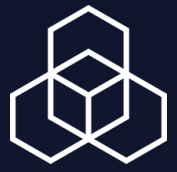

**URL = 'https://ftp.ripe.net/ripe/atlas/probes/archive/2020/11/20201101.json.bz2'**

```
import bz2
from urllib.request import urlopen, urlretrieve
import json
from netaddr import *
networks = [IPNetwork(_) for _ in ('82.209.232.0/24', '37.212.0.0/14')]
with urlopen(URL) as bzstream:
     decoded = bz2.open(bzstream, 'r')
     allprobes = json.loads(decoded.read())
for probe in allprobes['objects']:
     ipv4 = probe['address_v4']
     if not ipv4:
         continue
     for net in networks:
         if ipv4 in net:
           print(probe['id'])
```
## **How to get measurements from the given probes**

**• First, we get the measurement IDs from the https://atlas.ripe.net/api/**

- **v2/measurements/**
- **• Then we extract the results for each measurement ID using the and filter out the relevant for us**

**endpoint https://atlas.ripe.net/api/v2/measurements/<ID>/results** 

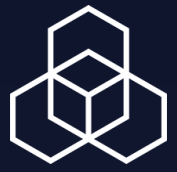

ENOG17 | Alex Semenyaka

## **Collecting measurement IDs ("from"): code**

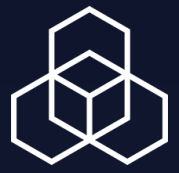

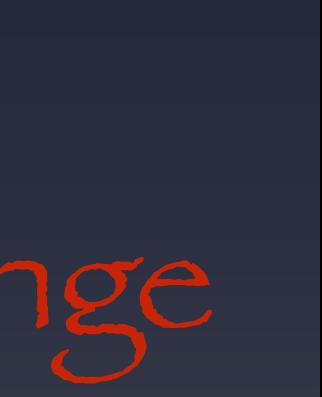

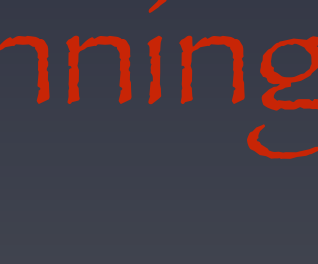

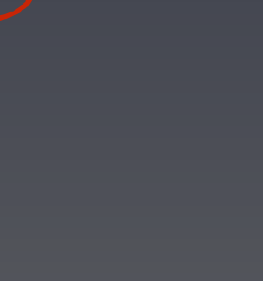

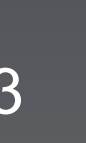

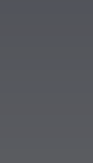

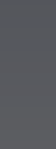

**import requests**

**for probe in PROBES:** api call = API EP.format(stop ts, start ts, str(probe))  **rc = requests.get(api\_call) msms = rc.json() for measurement in msms['results']:** Starts before the end of the time range

**API\_EP = 'https://atlas.ripe.net/api/v2/measurements/?start\_time\_\_lte={} &stop\_time\_\_gt={}&participant\_logs\_probes={}' PROBES = (3596,3569,3986,4473,6878,18921,19445,19968,19975,19977, 19997,25114,32622,32627,32628,33212,54148,55796,1000444, 1000446,1000869,1000876,1000878,1001092,1001243,1001244) start\_ts = '1604188800' # 01/11/2010 stop\_ts = '1604275200' # 02/11/2020**

**msms\_ids = set()**

 **msms\_ids.add(measurement['id'])**

**print(msms\_ids)**

## **Measurements** *towards to* **the given prefixes**

- **• There is a parameter of the endpoint [https://atlas.ripe.net/api/v2/](https://atlas.ripe.net/api/v2/measurements/) [measurements/](https://atlas.ripe.net/api/v2/measurements/) to filter on the target IP address:** 
	- **target\_ip=prefix**
- **• Sometimes can be easier to use another API parameter filtering on ASN:** 
	- **target\_asn=ASN**
- **• Alternatively, RIPE Stat API can be used: [https://stat.ripe.net/data](https://stat.ripe.net/data-api#atlas-targets)[api#atlas-targets](https://stat.ripe.net/data-api#atlas-targets)**

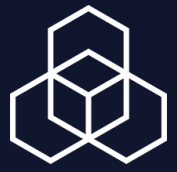

ENOG17 | Alex Semenyaka

## **Collecting measurement IDs ("to"): code**

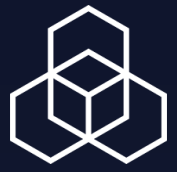

**import requests from urllib.parse import quote**

API EP = 'https://atlas.ripe.net/api/v2/measurements/?start time lte={} **&stop\_time\_\_gt={}&target\_ip={}' PREFIXES = ('194.158.192.0/19', '82.209.192.0/18', '86.57.128.0/17', '93.84.0.0/15', '178.120.0.0/13', '37.44.64.0/18', '37.45.0.0/16', '37.212.0.0/14', '185.152.136.0/22') start\_ts = '1004188800' # 01/11/2010 stop\_ts = '1604275200' # 02/11/2020**

**msms\_ids = set()**

**for prefix in PREFIXES: api\_call = API\_EP.format(stop\_ts, start\_ts, quote(prefix, safe='')) rc = requests.get(api\_call) msms = rc.json()**

 **for measurement in msms['results']: msms\_ids.add(measurement['id'])**

**print(msms\_ids)**

### **Getting the results in interest: code**

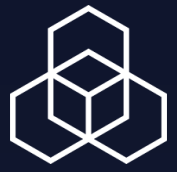

### **import requests**

**MSMS = (27921412, 26080776, 26080777, 27925515, 27924506, 27924515)**

- **API\_EP = 'https://atlas.ripe.net/api/v2/measurements/{}/results'**
- **for msm\_id in MSMS: api\_call = API\_EP.format(str(msm\_id))**
	- **rc = requests.get(api\_call) msms = rc.json()**
	- **for result in msms: <check result['dst\_addr'] and do smth>**

- API results are paged, i.e. after getting of a chunk it is necessary to check if there is

## **What to think of — IMPORTANT**

- **• The number of results can be too high** 
	- more
	- Also, we can hit '20,000 objects limit'

### **• Network error and issues should be taken in care**

- Many API requests mean that the failure in the midst of the code could lead to

- Therefore, except with the simplest cases, it is necessary to provide error checking

- starting from zero
- at each step and start the logic of re-requests

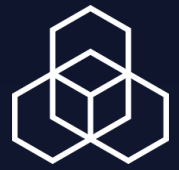

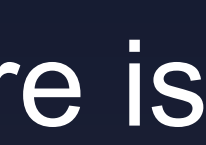

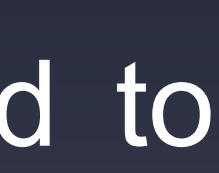

- **• https://atlas.ripe.net/docs/api/v2/manual/** 
	- RIPE Atlas Manual
- **• https://atlas.ripe.net/docs/api/v2/reference/**  - RIPE Atlas Reference

### **References**

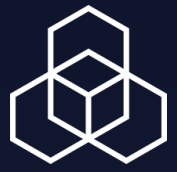

# **RIPE Atlas data storage** Quick-and-dirty solution

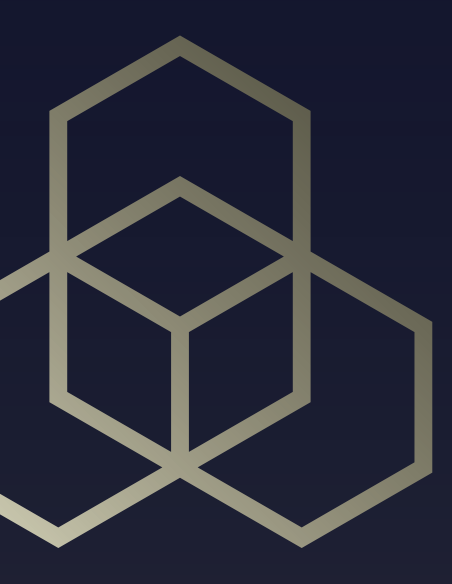

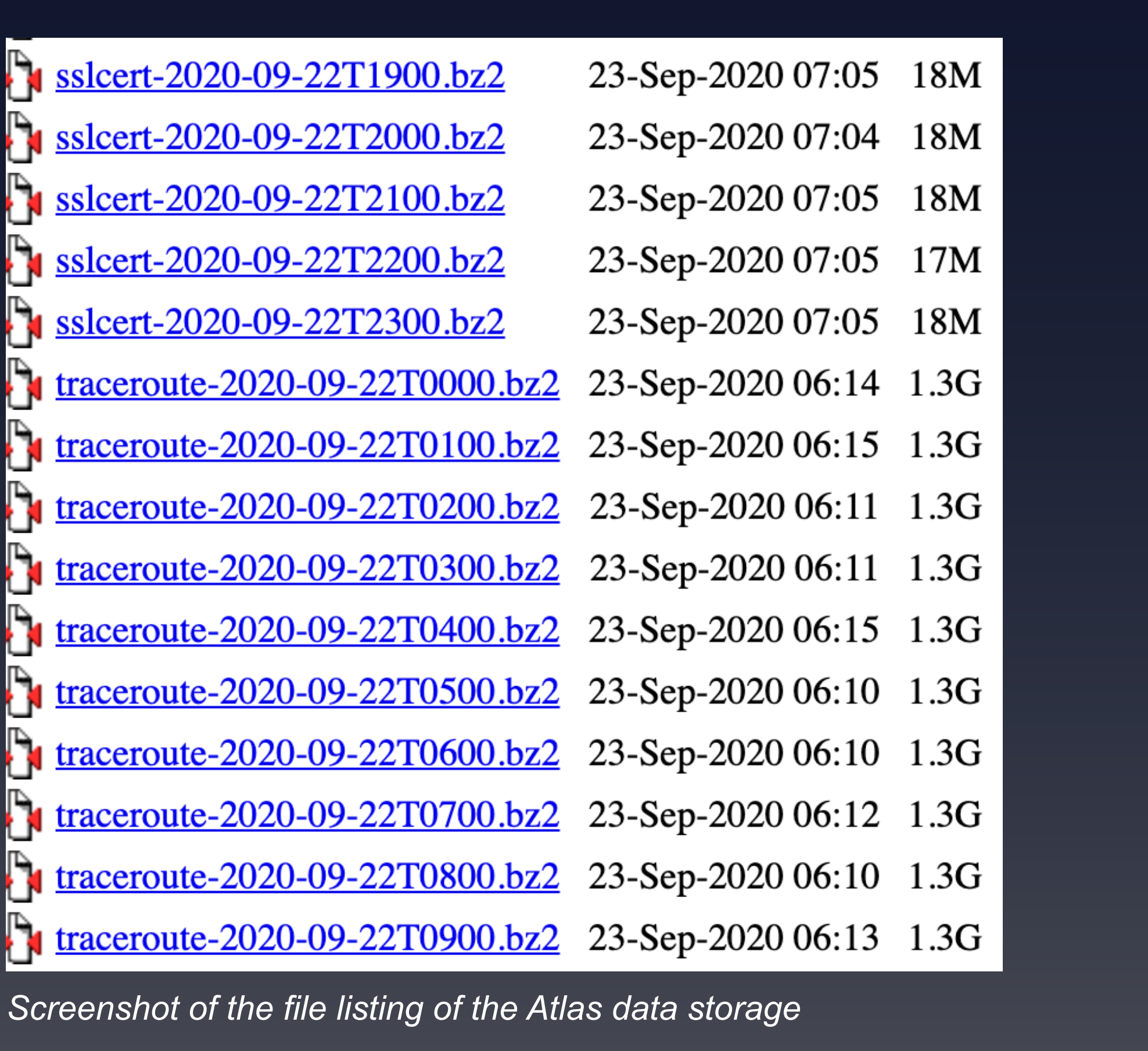

### **Raw Atlas data**

- **• Real Bigdata**
- **• Last results are still publicly available:** 
	- **- URL: [https://data-store.ripe.net/datasets/](https://data-store.ripe.net/datasets/atlas-daily-dumps/) [atlas-daily-dumps/](https://data-store.ripe.net/datasets/atlas-daily-dumps/)**
	- **- It keeps all measurement results collected by the RIPE Atlas** *during the last month*

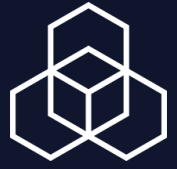

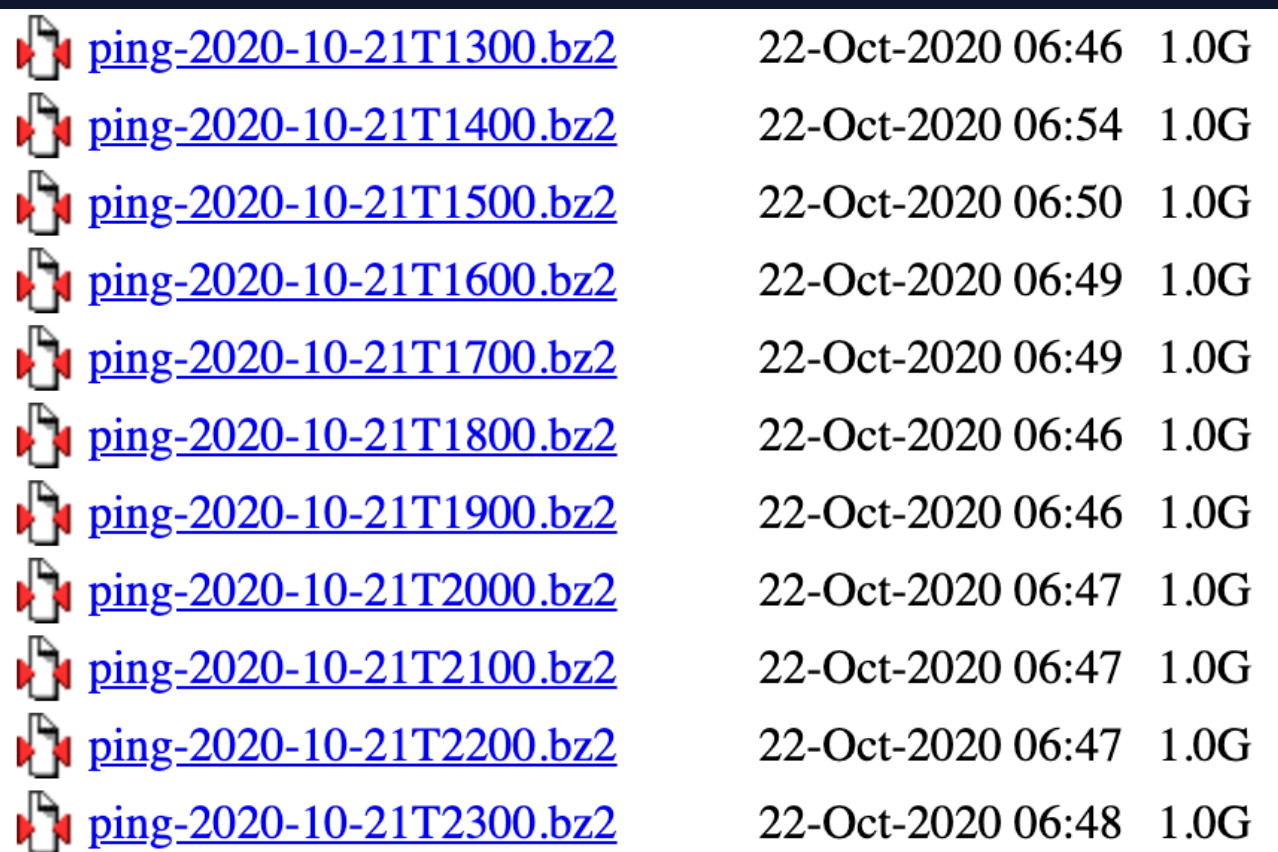

- **• Each file contains the measurements of the given type made during 1 hour** 
	- The special type "connection" describes switching probes online/ offline
- **• The name contains the type of measurement and the stamp when the file was created:** 
	- <type-of-measurement>-<YYYY>-  $<sub>mm</sub> > <sub>dd</sub> <sub>T</sub><sub>HH</sub> > 00. bz2$ </sub>

### **Files in the storage**

ping-2020-10-21T1800.bz2:

ICMP measurements

Date: 2020-10-21 (October 21, 2020)

Time: 18:00 UTC

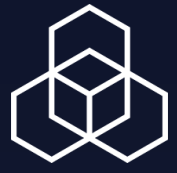

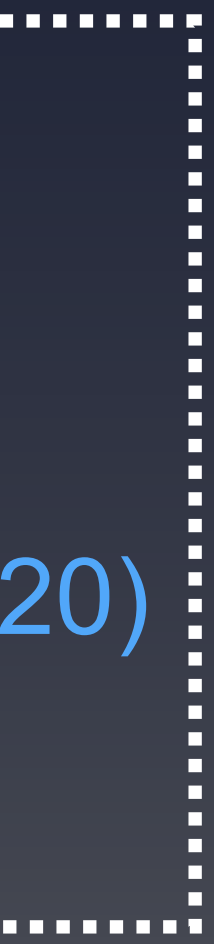

### **What is inside?**

- **• Each file contains all measurements of the given type made during the corresponding hour**
- **• One measurement, one line**
- **• Each measurement is**  . . . . . . . . D **written as a separate JSON object containing all its data**

*{"fw":5020,"mver":"2.2.1","lts":1122859,"dst\_name":"92.223.65.18","af":4,"d st\_addr":"92.223.65.18","src\_addr":"91.240.92.5","proto":"ICMP","ttl":56,"si ze":64,"result":[{"rtt":36.525277},{"rtt":36.571163},{"rtt":36.602452}],"dup":0, "rcvd":3,"sent":3,"min":36.525277,"max":36.602452,"avg":36.5662973333," msm\_id":25637026,"prb\_id":6816,"timestamp":1603306794,"msm\_name":" Ping","from":"91.240.92.5","type":"ping","group\_id":25637025,"step":240}* 

*{"fw":5020,"mver":"2.2.1","lts":1122859,"dst\_name":"2803:4dc0:254::254"," af":6,"dst\_addr":"2803:4dc0:254::254","src\_addr":"2a0a:d880:0:200::5","pr oto":"ICMP","ttl":49,"size":64,"result":[{"rtt":157.186851},{"rtt":157.098663}, {"rtt":157.178395}],"dup":0,"rcvd":3,"sent":3,"min":157.098663,"max":157.1 86851,"avg":157.1546363333,"msm\_id":14395234,"prb\_id":6816,"timesta mp":1603306794,"msm\_name":"Ping","from":"2a0a:d880:0:200::5","type":" ping","group\_id":14395233,"step":240}*

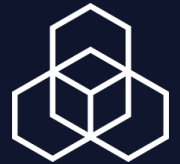

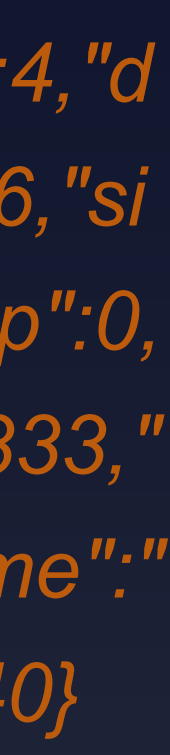

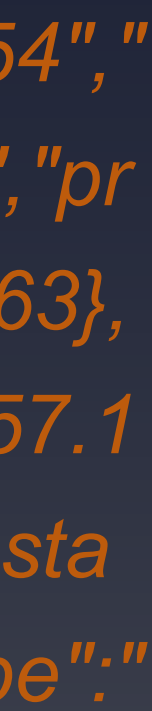

### **How do we treat these files?**

- **• Straightforward (naive) approach:** 
	- Read files through bzip2 filter,
	- Parse each line
	- Check if there is something that we need

*import urllib.request import bz2 Import json from netaddr import \** 

*BZFILE = 'https://data-store.ripe.net/ datasets/atlas-daily-dumps/2020-07-16/ connection-2020-07-16T0000.bz2' PREFIX = IPNetwork('194.158.192.0/19')* 

*bzstream = urllib.request.urlopen(BZFILE) decoded = bz2.open(bzstream, 'r')* 

*for ln in decoded: msm\_data = json.loads(ls) if msm\_res['dst\_addr'] in PREFIX: <do something>*

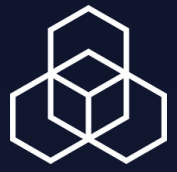

### **What can ever go wrong?**

- **• Files are huge (I mean, HUGE)**
- **• Parsing can be really slow** 
	- Depending on what you want to extract
	- It can be so slow that the connection can even die
	- Extracting the data from one file can take more than 1 hour
		- In other words: new data in the storage can be accumulating faster than we are treating the old ones

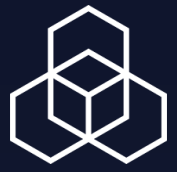

## **Why does it happen?**

- **• Is bzip2 using chunks large enough?**  - Yes
- **• Is the json parsing is fast enough?**  - Yes
- **• So where is the bottleneck?** 
	- Data checks, for example: **matching IP-addresses (to select those in the prefixes we are researching)**

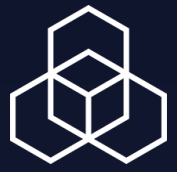

### **The solution: regular expression**

**• We know the prefixes to search - thus we can search them in the** 

 $185.179.80.0/22$  ⇒  $185.179.80.$   $185.179.81.$   $185.179.82.$   $185.179.83.$ 

- **string** *before* **parsing** 
	- False positive will drop the speed but not significantly
- **• To do it faster we can use regex, first forming "aligned" prefixes and concatenating them into the regular expression:** 
	- Align:
		- $2a0a:7d80::/31 \Rightarrow 2a0a:7d80: 2a0a:7d81:$  $185.79.16.0/22 \rightarrow 185.79.16. 185.79.17. 185.79.18. 185.79.19$
	- Join everything, remembering to escape dots: 2a0a:7d81:|185\.79\.16\.|185\.79\.17\.|185\.79\.18\.|185\.79\.19\.)

(?:185\.179\.80|185\.179\.81|185\.179\.82|185\.179\.83|2a0a:7d80:|

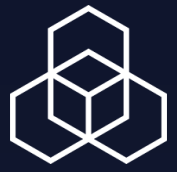

### **The solution: regular expression**

- **• We can notice that the resulting regex is far from optimal, especially if we deal with hundreds prefixes**
- **• Since we do not use any tricky patterns, there is a method to optimise such regex by organising the original prefixes into the Trie structure** 
	- Basically, it groups your prefixes by characters
	- For the example above regex from the Trie will be: (?:185\.(?:179\.8(?:0\.|1\.|2\.|3\.)|79\.1(?:6\.|7\.|8\.|9\.))|2a0a:7d8(?:0:|1:))
- **• We do not need reinvent the wheel, there are the ready-to-use code** 
	- Ex.: <https://gist.github.com/EricDuminil/8faabc2f3de82b24e5a371b6dc0fd1e0> (from https://stackoverflow.com/questions/42742810/speed-up-millions-of-regexreplacements-in-python-3)

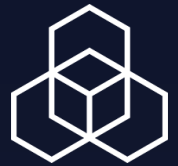

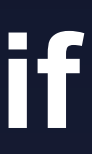

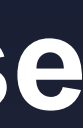

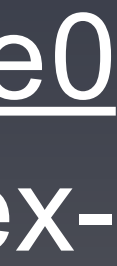

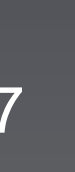

### **Regular expression: code**

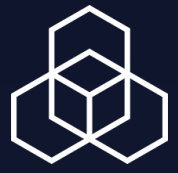

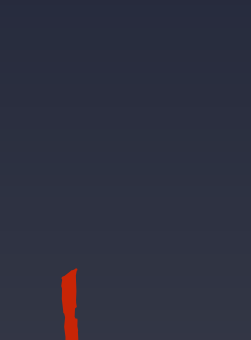

**from urllib.request import urlopen, urlretrieve import bz2 import json from netaddr import \* from ReTrie import Trie import re**

**def compiled\_prefix\_re(prefixlist): <…>**

 **'93.84.0.0/15', '178.120.0.0/13', '37.44.64.0/18', '37.45.0.0/16', '37.212.0.0/14', '185.152.136.0/22')**

**PREFIXES = ('194.158.192.0/19', '82.209.192.0/18', '86.57.128.0/17', URL = 'https://data-store.ripe.net/datasets/atlas-daily-dumps/2020-11-01/http-2020-11-01T2300.bz2'**

**re\_comp = compiled\_prefix\_re(PREFIXES)**

**with urlopen(URL) as bzstream: decoded = bz2.open(bzstream, 'r') for bytestr in decoded: line = bytestr.decode('utf-8')** if not re comp.search(line):  **continue msm\_data = json.loads(line)**  *<check msm\_data['from'] and msm\_data['dst\_addr'] and do stuff>*

### **The solution: regular expression**

- **• Applicable to other fields as well**
- **• Being used for filtering IP-addresses before converting the line to JSON it makes the code much faster** 
	- Approximately 100 times faster with the Trie usage
	- Approximately 50 times faster with the straightforward concatenation of prefixes into the regular expression

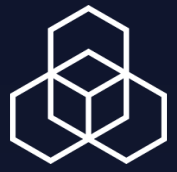

# **Google BigQuery** Powerful, but still beta

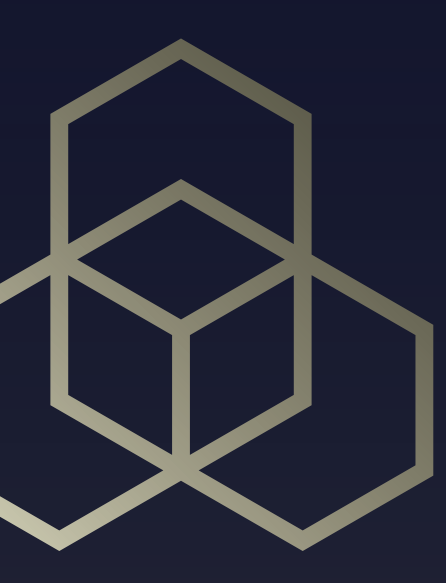

## **Google BigQuery**

- **• BigQuery is an enterprise data warehouse that solves this problem by enabling super-fast SQL queries using the processing power of Google's infrastructure.**
- **available for BigQuery users**
- **• The manual to start: https://github.com/RIPE-NCC/ripe-atlasbigquery/blob/main/docs/gettingstarted.md**

**• RIPE Atlas data were uploaded to BigQuery and now are publicly** 

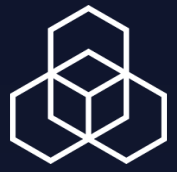

### **Step 1: set it up**

- **• Make sure you have your account on Google**
- **[atlas](https://console.cloud.google.com/bigquery?project=ripencc-atlas)**

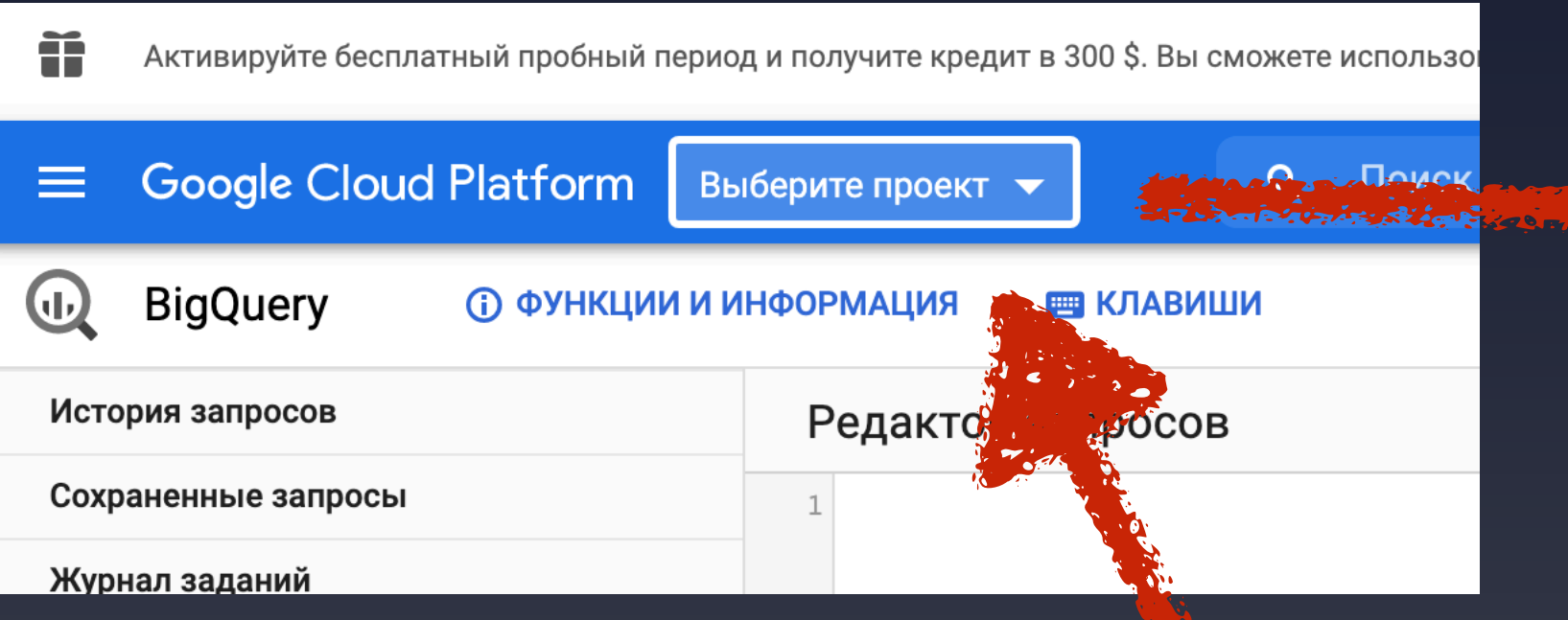

### **• Visit [https://console.cloud.google.com/bigquery?project=ripencc-](https://console.cloud.google.com/bigquery?project=ripencc-atlas)**

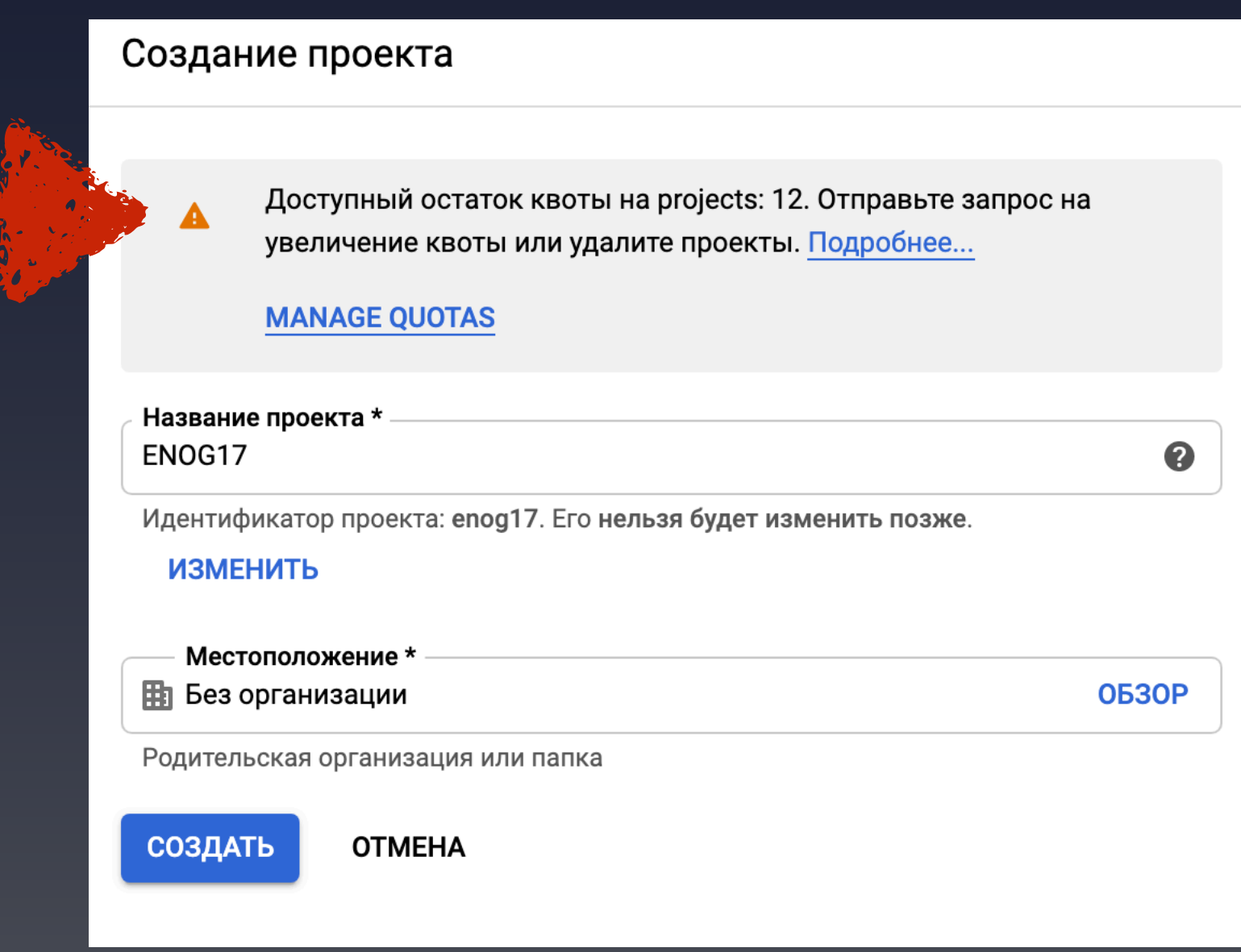

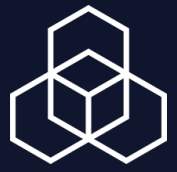

# Now, create your own project here

RIPE NCC Days in Kyiv | 2019-09-25 | Alex Semenyaka

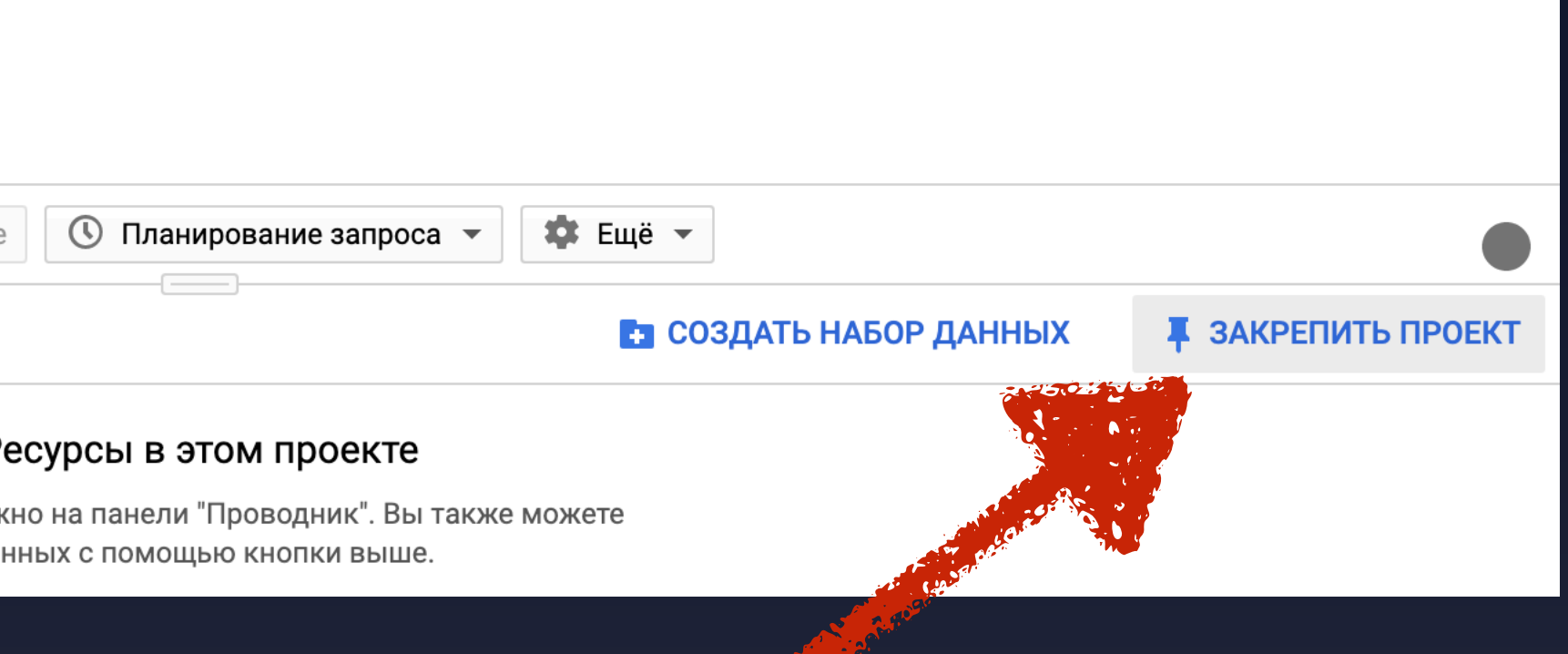

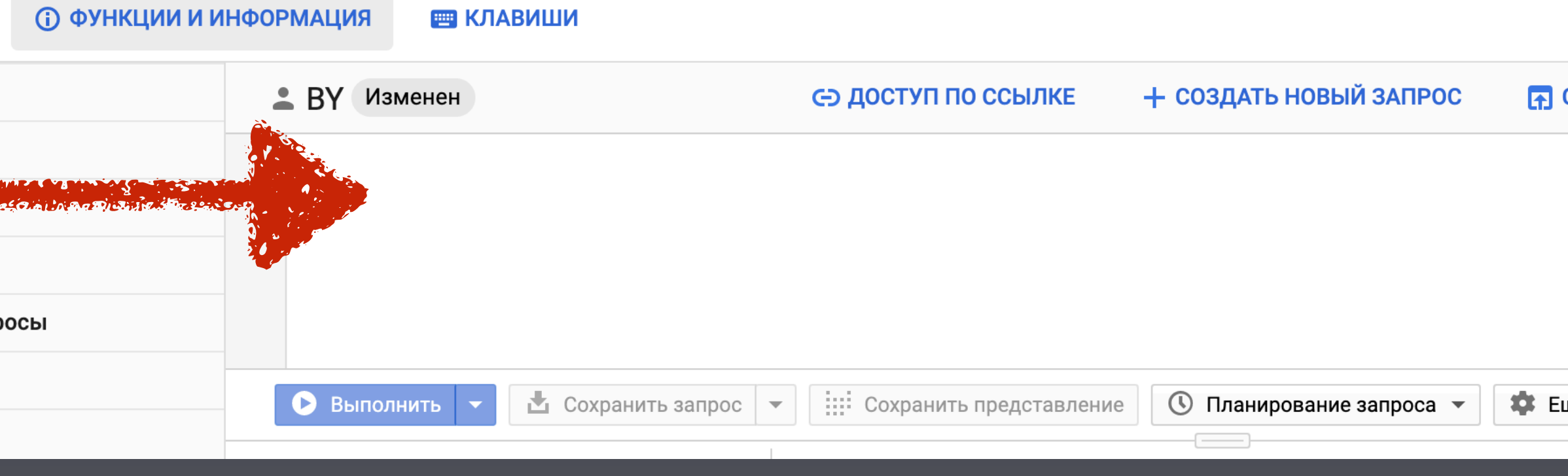

## **Step 2: prepare the RIPE Atlas data**

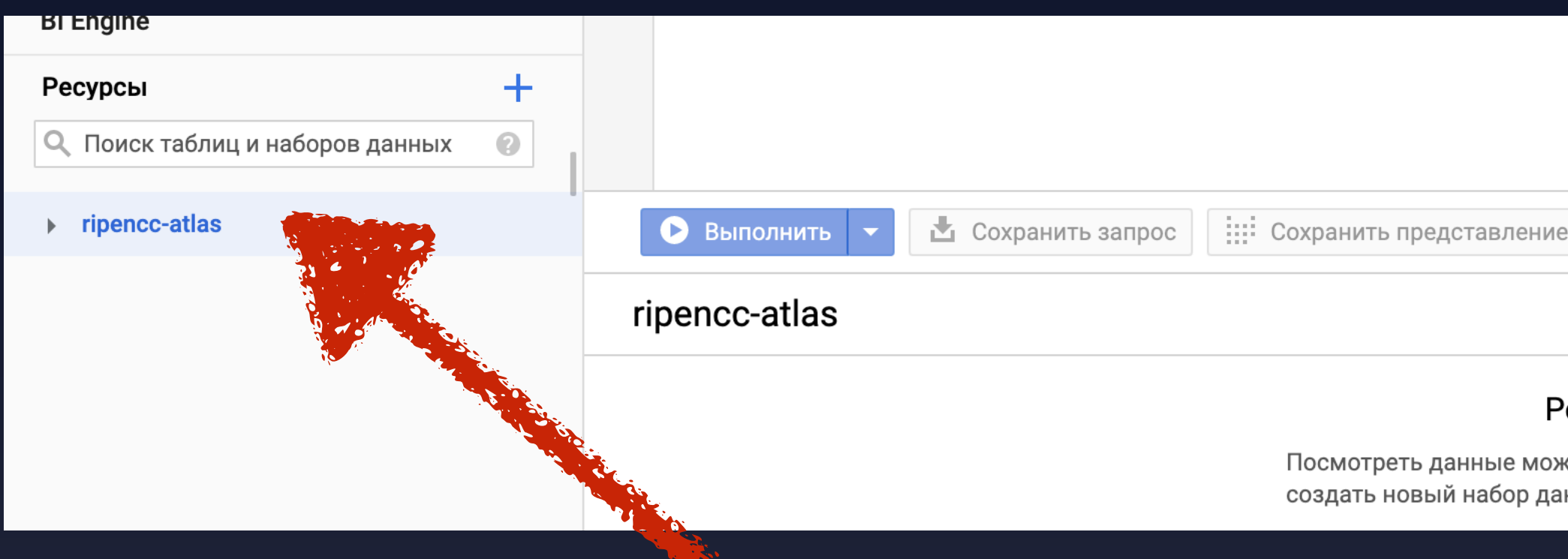

# Select ripencc-atlas and pin it for future

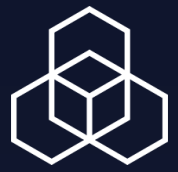

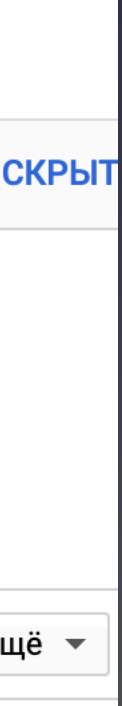

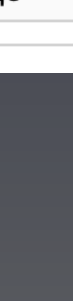

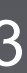

Now we have this field to play with data

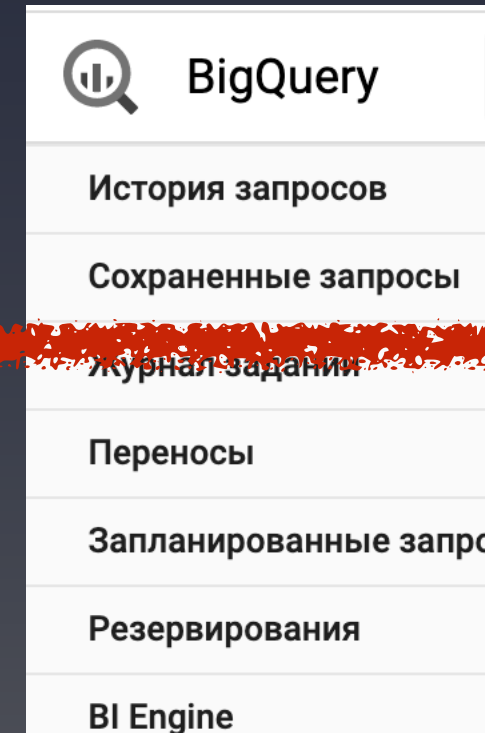

### **Step 3: a first glance**

**• BigQuery uses a SQL-based query language: [https://](https://cloud.google.com/bigquery/docs/reference) [cloud.google.com/bigquery/docs/reference](https://cloud.google.com/bigquery/docs/reference)**

### **• RIPE Atlas data were uploaded mostly as is**

- IP addresses has the internal type BYTES to operate with them, so all addresses were converted accordingly
- start time has a type TIMESTAMP

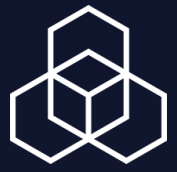

■ apply Perl regex to the string and return the match (you can use parenthesis to

- -REGEXP\_EXTRACT(*<string>*, r'*<regex>*') select what part to return) -NET.IP\_FROM\_STRING(*<string>*) ■ convert string IP address representation to internal one (BYTES) -NET.IP TRUNC(<IP-address>, <bits>) ■ set lowest bits of the IP-address to 0 -SAFE\_CAST(<expression> AS <type>) ■ cast an expression to the given type
- **• Table on fly** 
	- WITH clause

### **Step 3: some howto's**

### **• Some useful functions:**

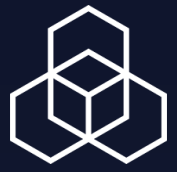

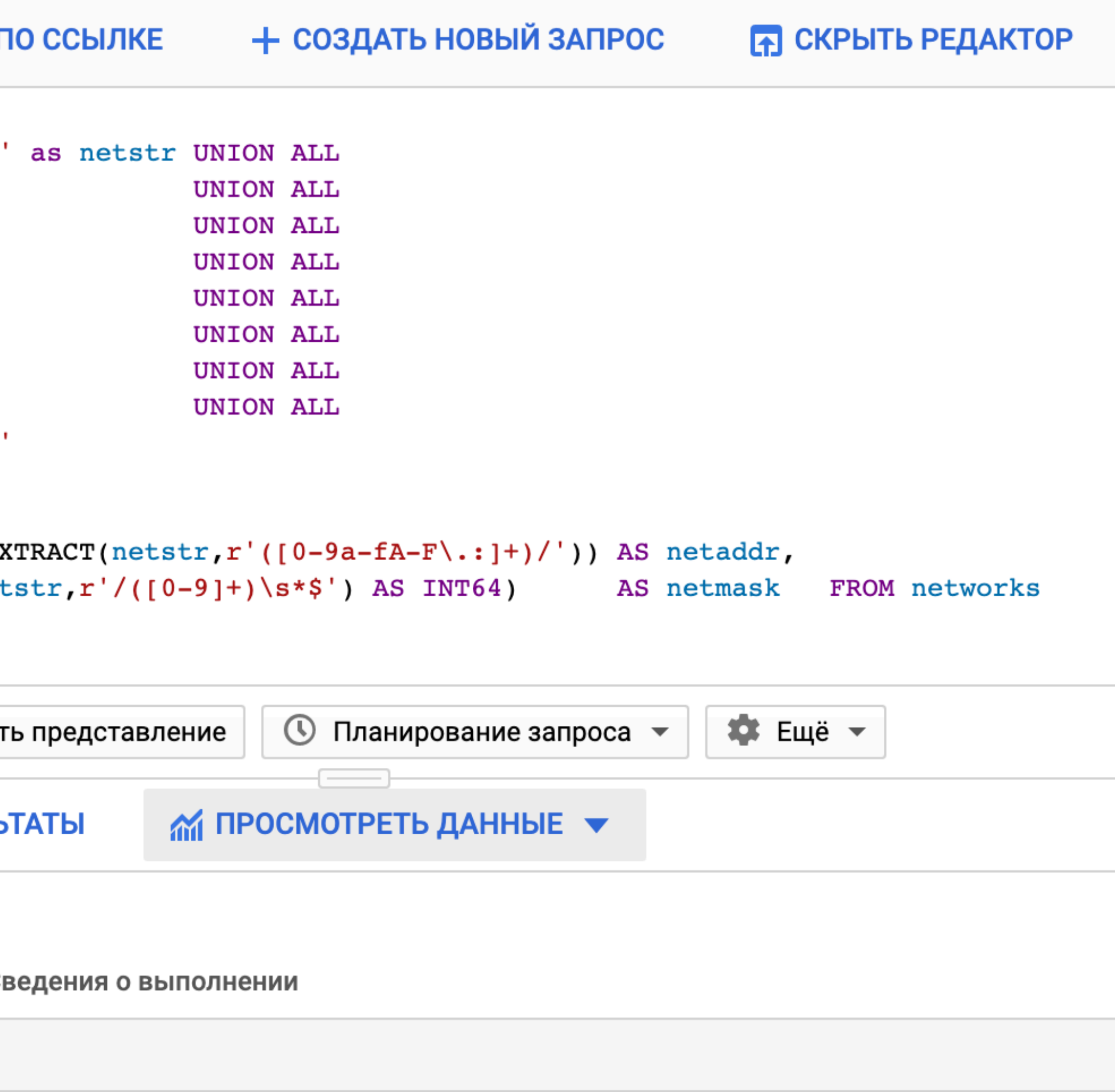

### **Step 4: time to play**

```
BY
          Изменен
                                                  ← доступ г
   ≟
    WITH networks AS (
                        SELECT 'by.belpak 194.158.192.0/19
  \overline{2}'by.belpak 82.209.192.0/18'
                        SELECT
  3
                        SELECT 'by.belpak 86.57.128.0/17'
                        SELECT 'by.belpak 93.84.0.0/15'
  5
                                'by.belpak 178.120.0.0/13'
                        SELECT
  6
                        SELECT 'by.belpak 37.44.64.0/18'
                                'by.belpak 37.45.0.0/16'
                        SELECT
  8
                        SELECT 'by.belpak 37.212.0.0/14'
  \overline{9}SELECT 'by.belpak 185.152.136.0/22
 1011\,\lambda12netsplit AS
 13
                         SELECT NET. IP_FROM_STRING(REGEXP_E)
                                SAFE_CAST(REGEXP_EXTRACT(net
 14
 15\,16 SELECT * FROM netsplit
                                                   :::: Сохранит
                         \Delta Сохранить запрос \blacktriangledown• Выполнить
  Результаты запроса
                                        В СОХРАНИТЬ РЕЗУЛЬ
Запрос выполнен за 0,3 сек. (обработано 0 Б)
                                    Данные в формате JSON
Сведения о задании
                      Результаты
                                                             \overline{C}Строка netaddr
                     netmask
        wp7AAA ==19
```
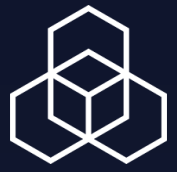

## **Step 5: create our own data storage**

enog17

### **• СОЗДАТЬ НАБОР ДАННЫХ**

### Ресурсы в этом проекте

Посмотреть данные можно на панели "Проводник". Вы также можете создать новый набор данных с помощью кнопки выше.

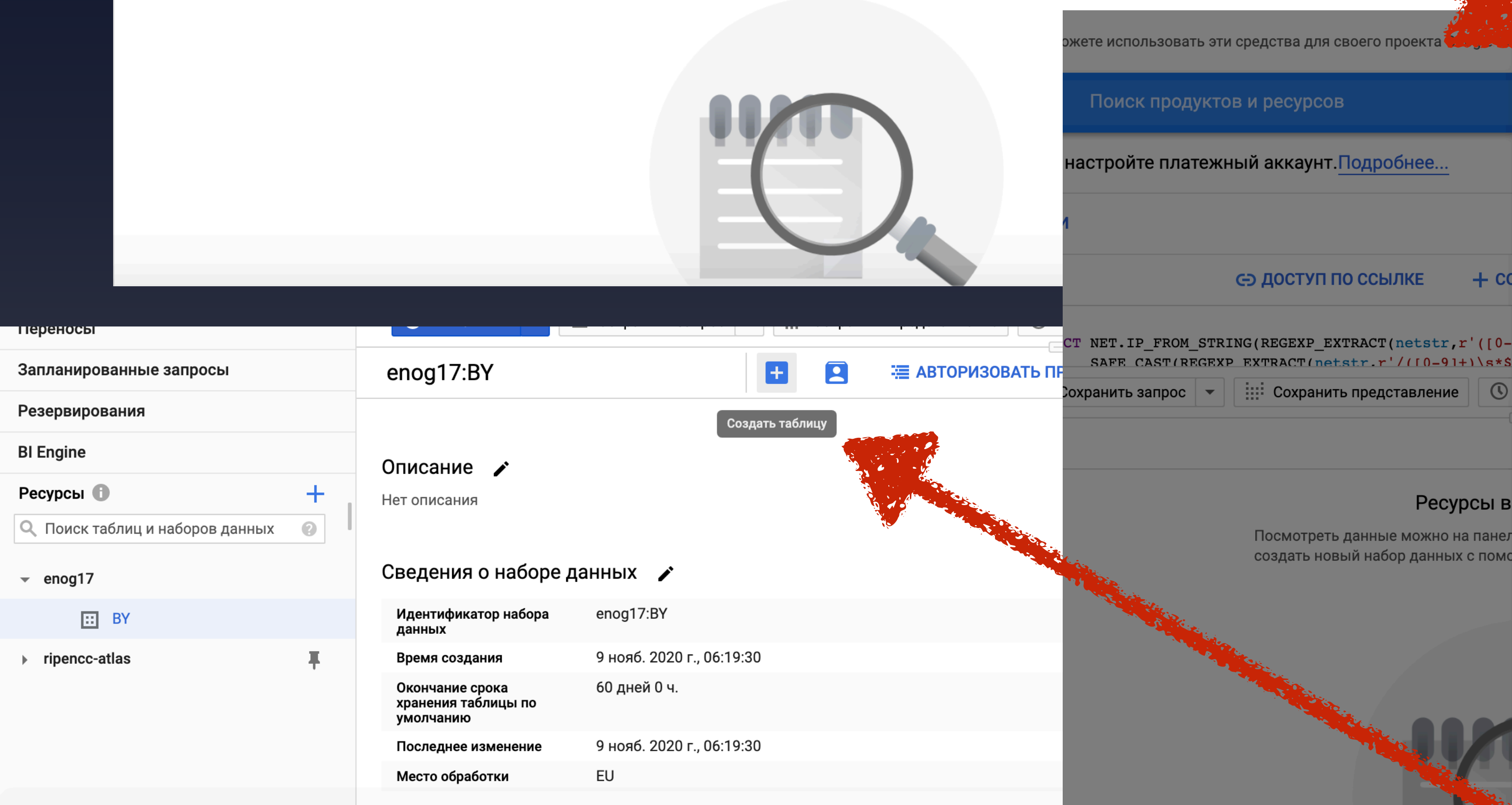

# Not other region!

### $+$   $cc$

**4 ЗАКРЕПИТЬ ПРОЕКТ** 

T NET.IP FROM STRING(REGEXP EXTRACT(netstr,r'([0-SAFE CAST(REGEXP EXTRACT(netstr.r'/(10-91+)\s\*\$

### Ресурсы в

Посмотреть данные можно на панел создать новый набор данных с помо

### Создание набора **ИНЫХ**

Идентификатор Стора

Английские б

символы подчеркивания

обязательно) • Место обработки

EC (EU)

### Окончание срока хранения таблицы по умолчанию

МЫХ

• 60 дней (максимум в режиме песочницы) Срок в днях после создания таблицы:

### Шифрование

60

Данные шифруются автоматически. Выберите способ управления ключом шифрования.

- Ключ, управляемый Google Настройка не требуется.
- Ключ, управляемый клиентом Управление в Google Cloud Key Management Service.

Отмена

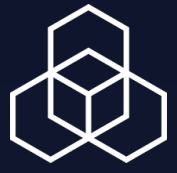

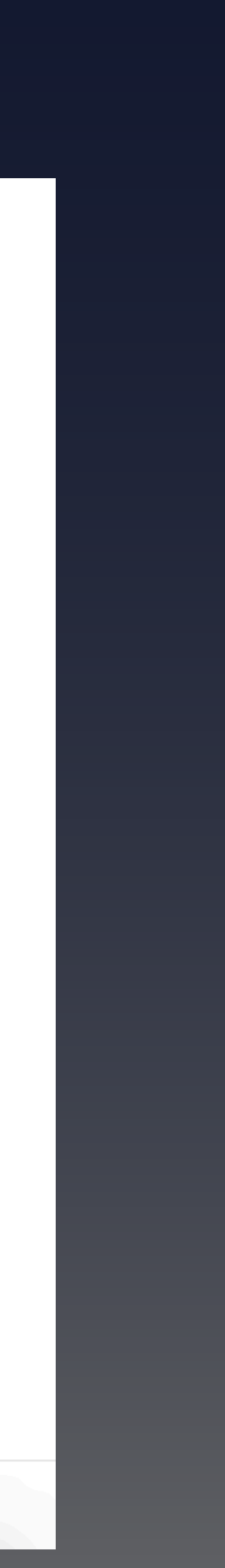

## **Step 7: upload our data**

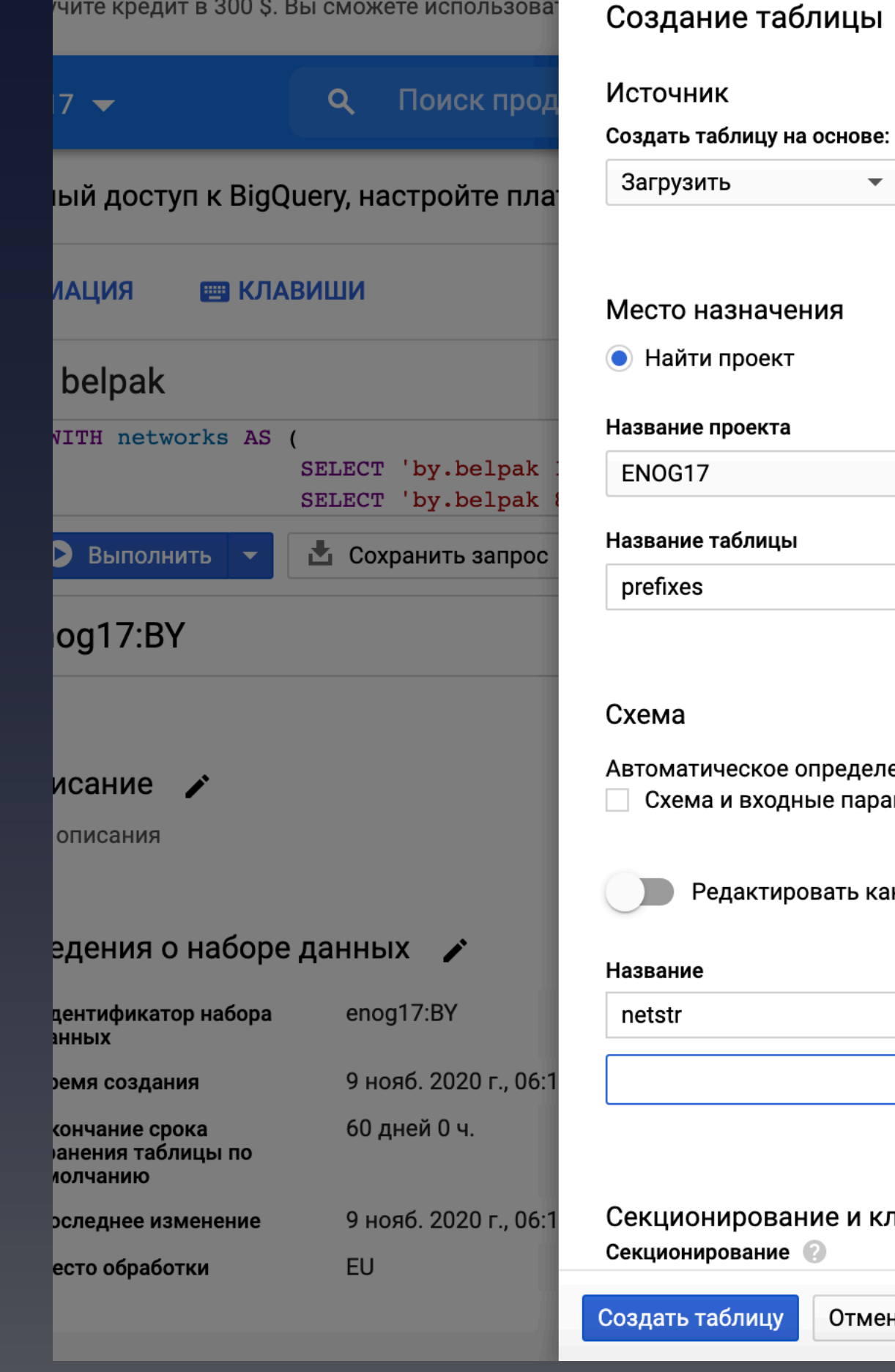

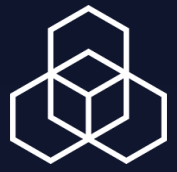

# File format

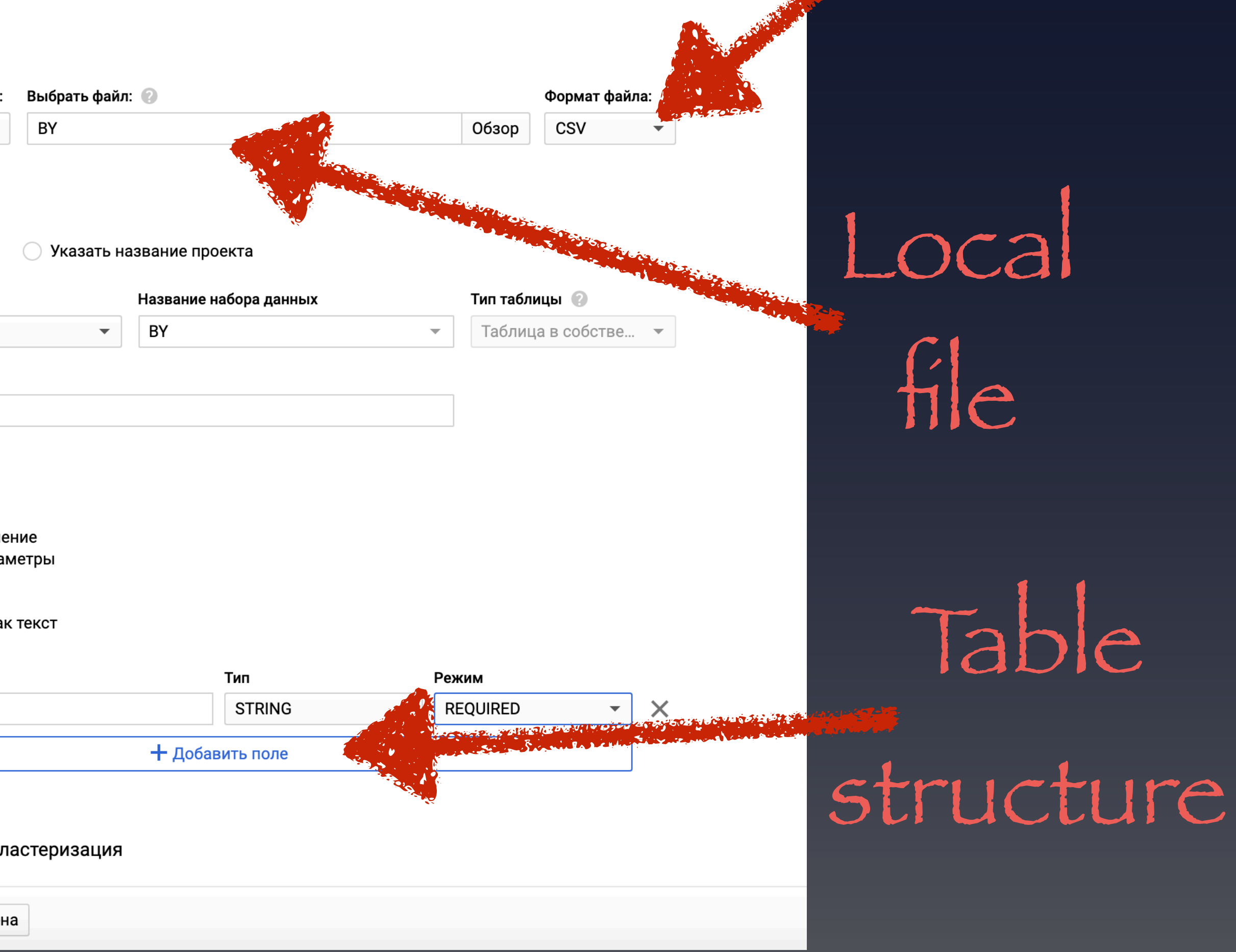

### **Step 8: use our data together with Atlas**

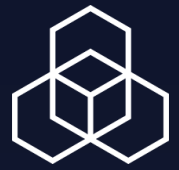

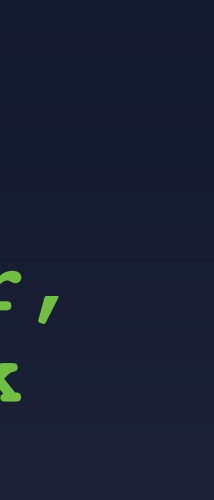

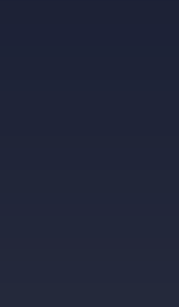

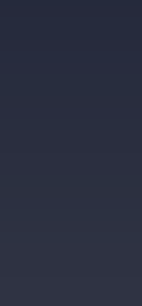

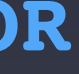

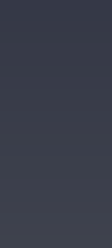

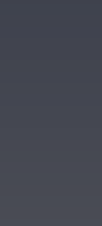

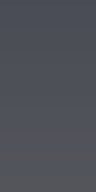

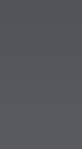

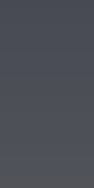

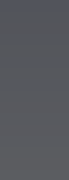

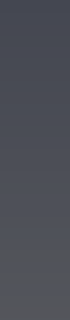

- SELECT NET.IP FROM STRING(REGEXP EXTRACT(netstr,r'([0-9a-fA-F\.:]+)/')) AS netaddr, SAFE CAST(REGEXP EXTRACT(netstr,r'/([0-9]+)\s\*\$') AS INT64) AS netmask
	-
	-
	- **( netsplit.netaddr = NET.IP\_TRUNC(msmdata.src\_addr\_bytes, netsplit.netmask) ) OR ( netsplit.netaddr = NET.IP\_TRUNC(msmdata.dst\_addr\_bytes, netsplit.netmask) )**

```
WITH netsplit AS (
           FROM enog17.BY.prefixes AS networks
 )
SELECT msm_id FROM 
    netsplit INNER JOIN `ripencc-atlas`.measurements.ping as msmdata
        ON 
           ( msmdata.start_time > TIMESTAMP "2020-10-31 00:00:00+00" )
           AND
(
 )
        GROUP BY msm_id
```
### **Step 9: optimising queries**

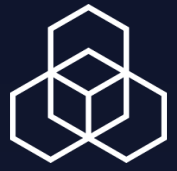

```
INSERT `enog17-295103`.BY.split (name,mask) 
    WITH netsplit AS (
           SELECT NET.IP_FROM_STRING(REGEXP_EXTRACT(netstr,r'([0-9a-fA-F\.:]+)/')) AS netaddr,
                SAFE_CAST(REGEXP_EXTRACT(netstr,r'/([0-9]+)\s*$') AS INT64) AS netmask
              FROM `enog17-295103`.BY.prefixes AS networks
 )
    SELECT netaddr, netmask FROM netsplit;
SELECT msm_id FROM 
     `enog17-295103`.BY.split AS netsplit INNER JOIN `ripencc-atlas`.measurements.ping as msmdata
        ON 
            ( msmdata.start_time > TIMESTAMP "2020-11-05 00:00:00+00" )
           AND
(
             ( netsplit.name = NET.IP_TRUNC(msmdata.src_addr_bytes, netsplit.mask) ) OR
            netsplit.name = NET.IP TRUNC(msmdata.dst_addr_bytes, netsplit.mask) )
 )
        GROUP BY msm_id
```
### **ПРО СКРЫТЬ РЕДА**

# Unclear issue with IPv6 addresses

## **Step 10: it happens**

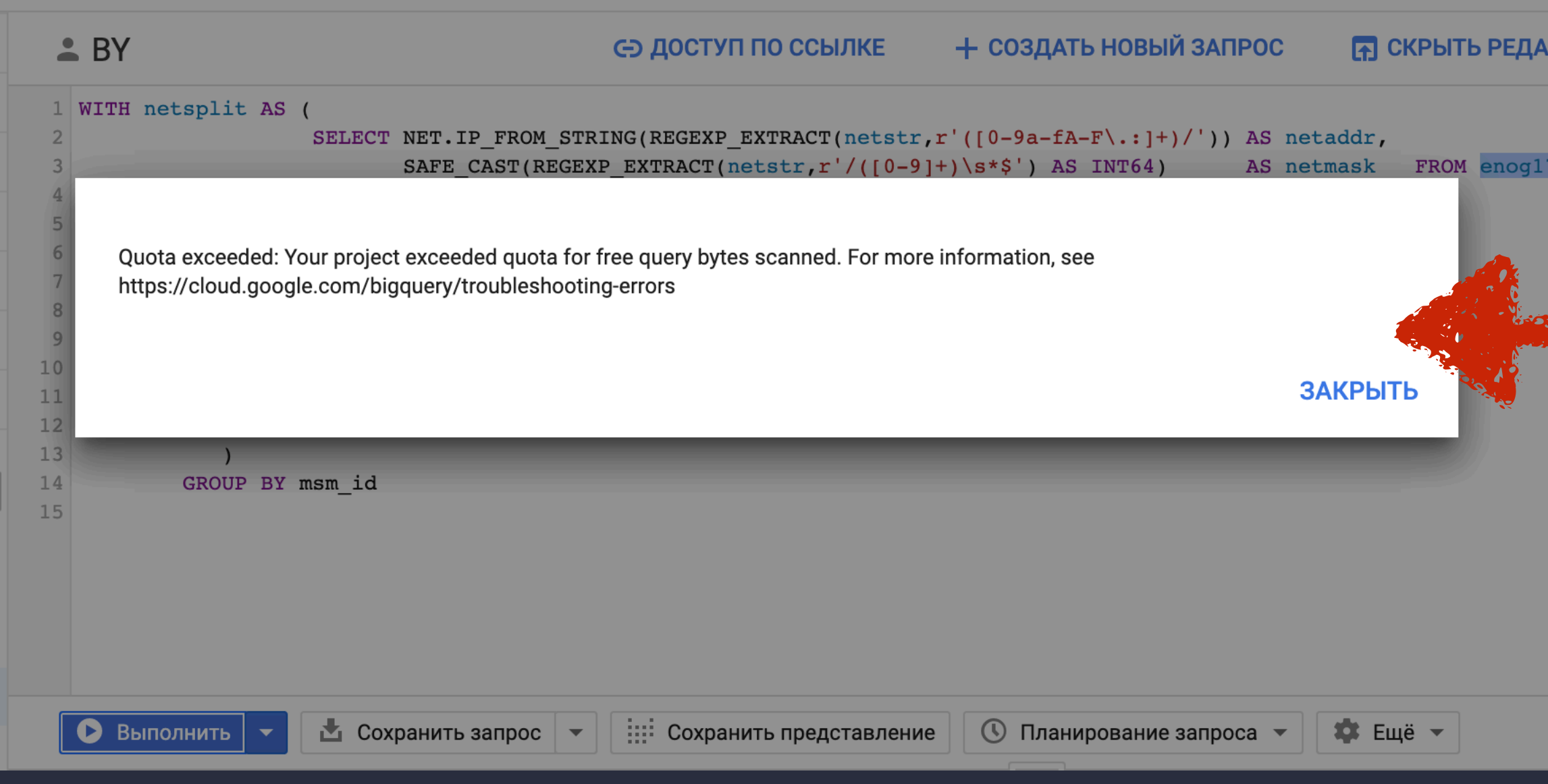

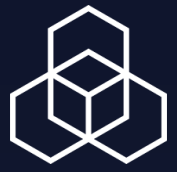

# Limitations for the free account

The second argument of NET.IP\_TRUNC() must be between 0 and 8 \* LENGTH(first argument); got 35

**CLOSE** 

- **• Everything is still convenient and ready-to-use**
- **• Real analysis** *can* **take a while**
- **•** Free account may be insufficient for the real work
- **• Issues with IPv6 addresses**
- **• NCC part: measurement themselves have no data stamp**  - Cannot filter out irrelevant ones

### **Step 10: first impressions**

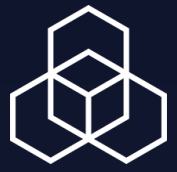

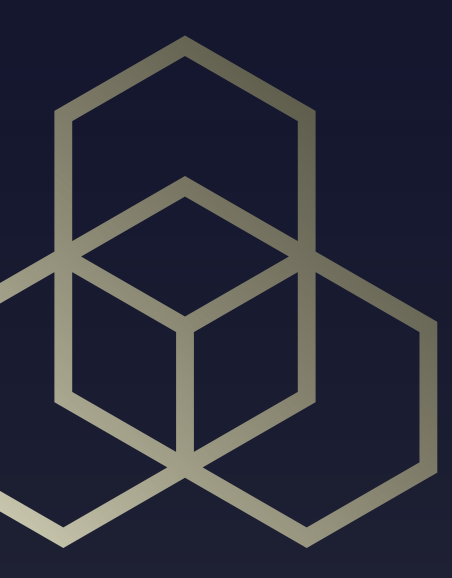

## **To sum up**

### **API pros and contras**

### **• Pros**

- The most mature, robust and universal approach
- The code is easily reusable in future

### **• Contras**

- A researcher should know programming
- Complex logic of the code
- A researches has to deal with all corner cases and internal logic himself
- It takes a long time to prepare the final code

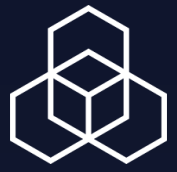

- Parsing the files in the naive straightforward way can be extremely inefficient

### **Storage pros and contras**

### **• Pros**

- Easy to start
- Simple logic, a researcher deals with the measurement results directly

### **• Contras**

- Data available only for the last month
- 

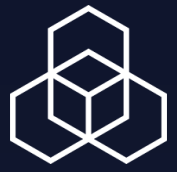

### **BigQuery pros and contras**

### **• Pros**

- Extremely powerful tool
- Can be easily integrated with other external tools
- Shared access, easy to use in a team

### **• Contras**

- To use all opportunities of the platform, one should learn a lot
- Not free
- From the NCC side:
	- has the beta status
	- measurement timestamps are missing

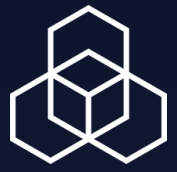

# **Questions**

asemenyaka@ripe.net

ENOG17 | Alex Semenyaka

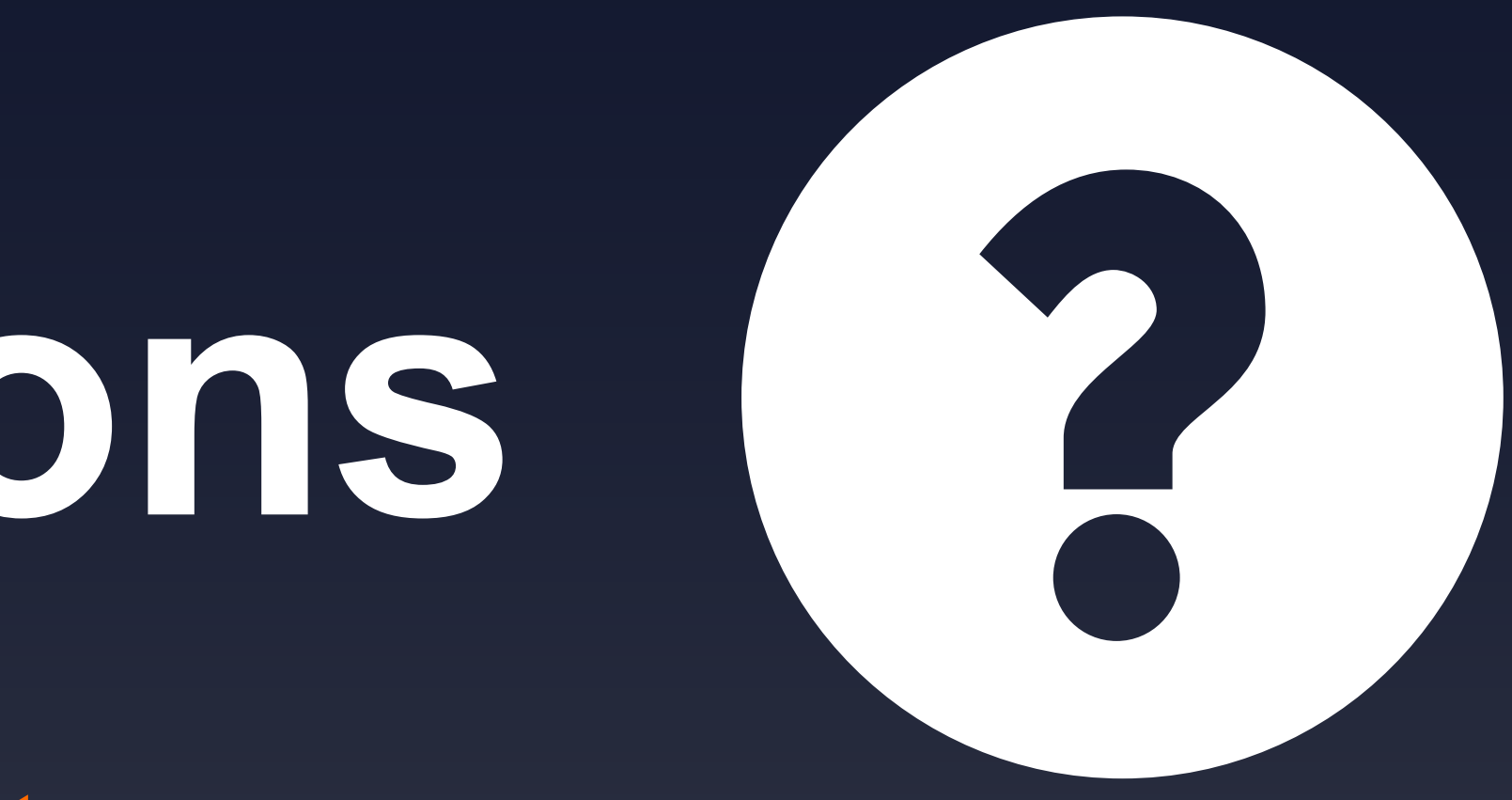

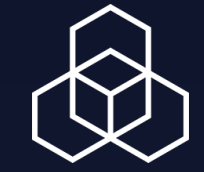